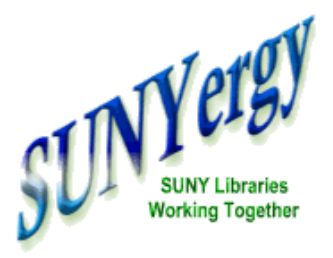

**October** 2009 Volume 11 Number 4 Page 2

## Library Resources via Angel (Onondaga) **NDAGA** *by Pauline Lynch Shostack (Onondaga)*

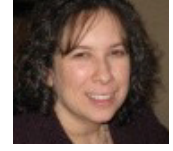

What does Onondaga [Community](http://www.sunyocc.edu/) College do to reveal library resources via our course management system? **Cover** During the 2007 academic year Coulter Library at SUNY [Onondaga,](http://library.sunyocc.edu/) working with the Office of [Distance](http://library.sunyocc.edu/) **Story** Learning, created two customized library resource "tabs" for our Angel CMS. One of these customized set-ups is a specialized version for nursing **Library** courses and the other is generic for all other courses. The tabs appear in all **[Resources](http://www.sunyconnect.suny.edu/sunyergy/default43.htm) via Angel** courses on campus and each contains customized "nuggets." **(Fredonia)** The generic tab contains search boxes to search the library catalog, EBSCO's ONDAGA COMMUNITY COLLEC **Features** Academic Search Complete, Britannica, and the Oxford English Dictionary. There is also a nugget of library contact information as well as an online appointment request form. **Library Resources via** Course | Calendar | Learning Modules | Library/Resources | Communicate **Angel** Home > Course > Library/Resources **[\(Onondaga\)](http://www.sunyconnect.suny.edu/sunyergy/43angel_onon.htm)** Pauline Shostack <del>⊽</del> Library/Resources **OLIS Library [Resources](http://www.sunyconnect.suny.edu/sunyergy/43_angel_library_olis.htm)**  $\overline{\mathbf{r}}$ Refresh **Starting Point**  $\overline{\mathbf{c}}$ Research Tools Ask A Librarian **Welcome [Chancellor](http://www.sunyconnect.suny.edu/sunyergy/43zimpherwelcome.htm)** Need Help? Got a Question? Ask a Librarian Ξ **Online Catalog Search Zimpher** Subject  $\vee$  Search On The Web: Onondaga Community College Library **In Person:** Coulter Library Building, Main Campus **Brockport and** Encyclopedia Britannica Search **[Aquabrowser](http://www.sunyconnect.suny.edu/sunyergy/43aquabrowser.htm) By Phone:**  $(315) - 498 - 2334$ Ġ Search library@sunyocc.edu **By Email: SUNY** Chat: AskUs 24/7 Oxford English Dictionary **Business** Online Schedule an Online Reference Search Appointment: Appointment **[Intelligence](http://www.sunyconnect.suny.edu/sunyergy/43SBII.htm) Academic Search Premier Focus on** Search **SUNY [Libraries](http://www.sunyconnect.suny.edu/sunyergy/43focus.htm)** ο Other Coulter Library research databases **SUNY***[Connect](http://www.sunyconnect.suny.edu/sunyergy/43updates.htm)* **Updates** "Providing students with 24/7 access to library staff and resources is a critical part of virtualizing our college." **How to**

**[Contact](http://www.sunyconnect.suny.edu/sunyergy/43letcontact.htm) Us**

**[Linkable](http://www.sunyconnect.suny.edu/sunyergy/43links.htm) Links**

says Pam Youngs-Maher, Director of Distance Learning. "This contact nugget links them right to the library website, to a 24/7 'Chat with a Librarian' service, and to an online request form for a meeting with our library staff, along with a phone number and an email address. It's highly visible real estate in [ANGEL,](http://www.angellearning.com/) and serves our students well."

The nursing library resources tab contains the same library contact nugget. The Academic Search box has been replaced with a CINAHL Full-Text search box with a link to a CINAHL tutorial. There is also a link to the nursing research guide.

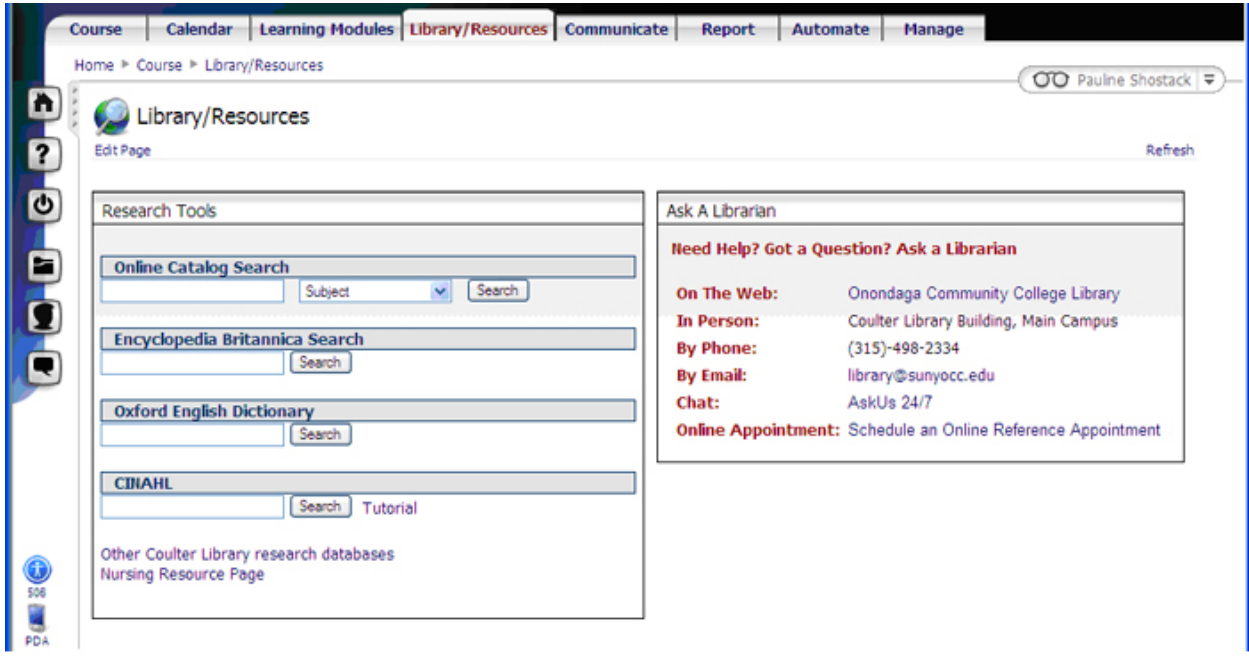

Our usage statistics indicate consistent use of these resources via several online courses. The nursing faculty in particular refers students to this area for their library needs. They regularly request feedback from students to determine how and if the tab should be modified or enhanced. Leanne Waterman, a nursing faculty member, worked closely with the library staff to establish this strong library presence in all their courses.

Leanne states "Having a direct link to CINAHL in each of our nursing courses certainly strengthens our goal of weaving evidence-based practice throughout the nursing curriculum. These resources are also available in the community group that we set up for Nursing; to date 105 students have accessed the CINAHL tutorial, and 34 have accessed the Nursing Resource page through this venue alone."

Future plans include the addition of an RSS feed from our library blog, custom ereserve links, adding the Questionpoint Qwidget and changing the Academic Search Complete to an **EBSCO's** [integrated](http://www.ebscohost.com/thisTopic.php?topicID=1177&marketID=1) search function. In the nursing tab we hope to add some of these features along with an RSS feed from CINAHL of the latest journal articles added to that database.

سنصر ومراجع

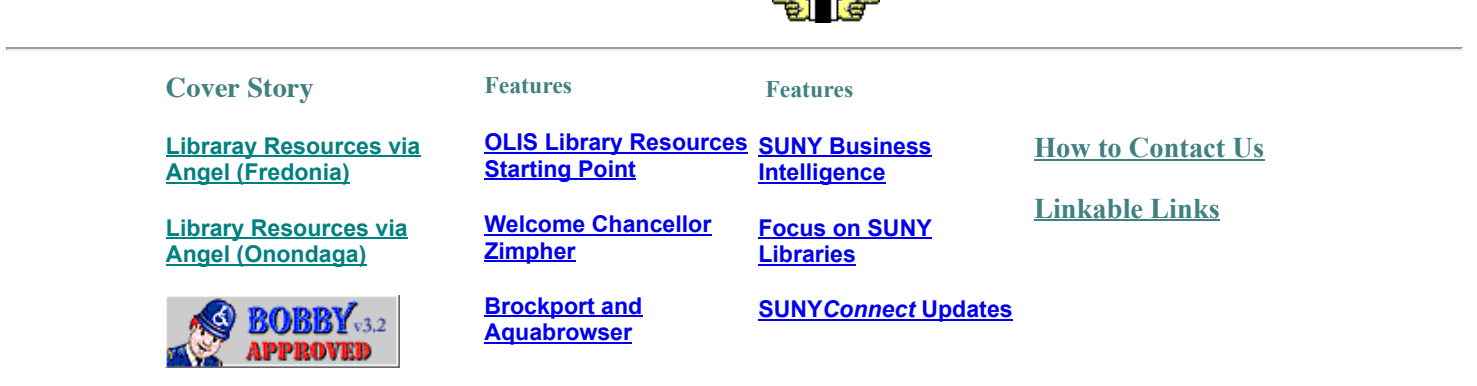